児童生徒向け

#### **タブレット端末(iPad)**

# **初期化作業マニュアル**

#### -年度更新作業- 2024年2月作成

**皆さんが使っていたiPadを新1年生に引き継ぐための大切な作業です。 新1年生が安全に使えるよう、最後まで確実に設定を完了してください。**

1

#### **作業時のご留意事項**

- 初期化作業は、目次1~10の順番で実施をお願いいたします。
- iOSバージョンの違いにより、マニュアルに記載の画面キャプチャ が多少異なる可能性があります。予めご了承下さい。
- この作業には1時間以上がかかる場合があります。
- 作業の不具合や不明点は学校にご相談ください。
- 必要なデータはGoogleドライブに保存してから始めてください。 ※別マニュアル参照

**目次 ※初期化作業は、目次1~10の順番に従って実施ください。**

- 1.iPadの電源を入れる
- 2.iPadの初期化
- 3.初期化後の設定
- 4.iPadの設定
- 5.iPadへのフィルタリング導入と確認
- 6.アプリの確認
- 7.ネットワーク設定を削除
- 8.充電
- 9.名前の確認
- 10.iPadの電源を落とす、再起動

#### **1.iPadの電源を入れる ※既に電源が入っている場合は本作業は不要です。 P6の「2. iPadの初期化」に進んで下さい。**

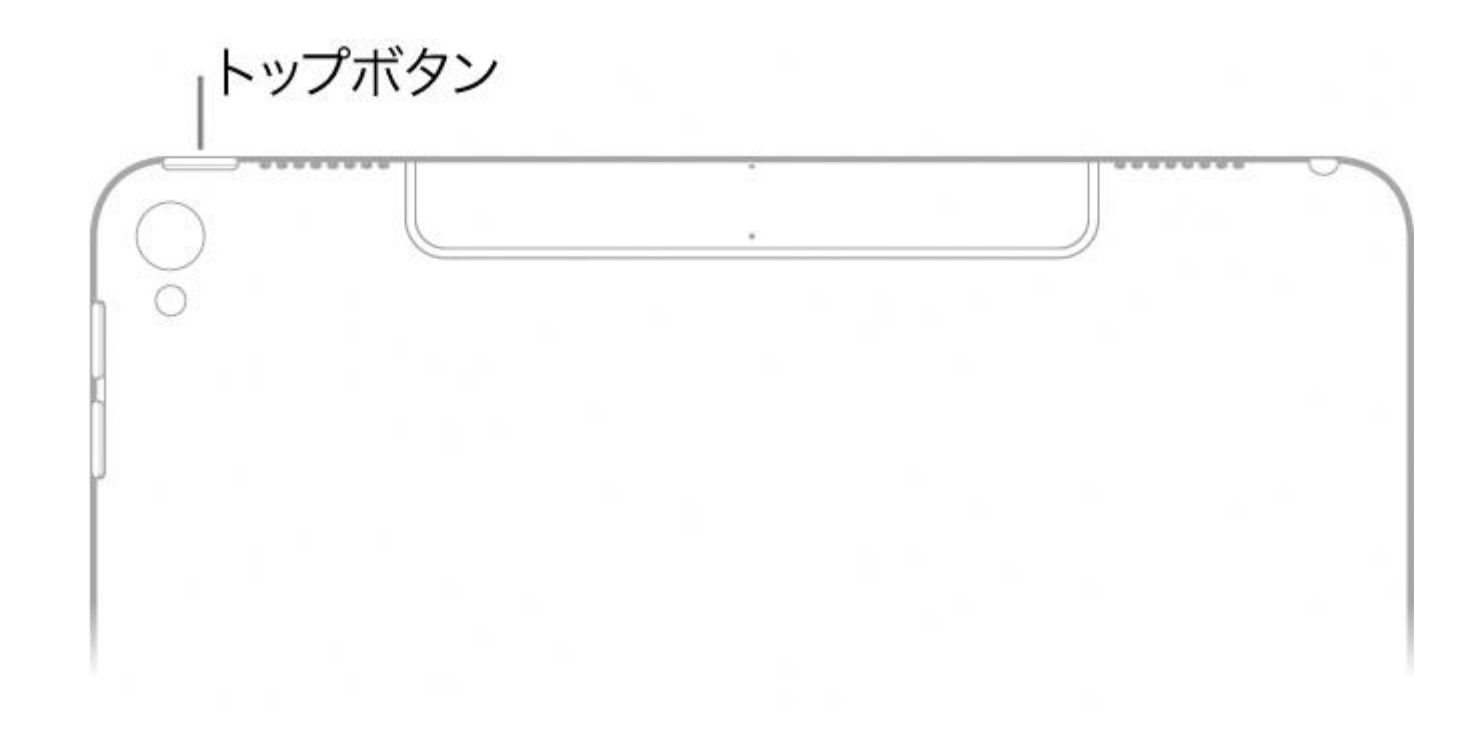

#### iPadの画面上部にある電源を ~8秒長押しして電源を入れてください。

#### **2.iPadの初期化**

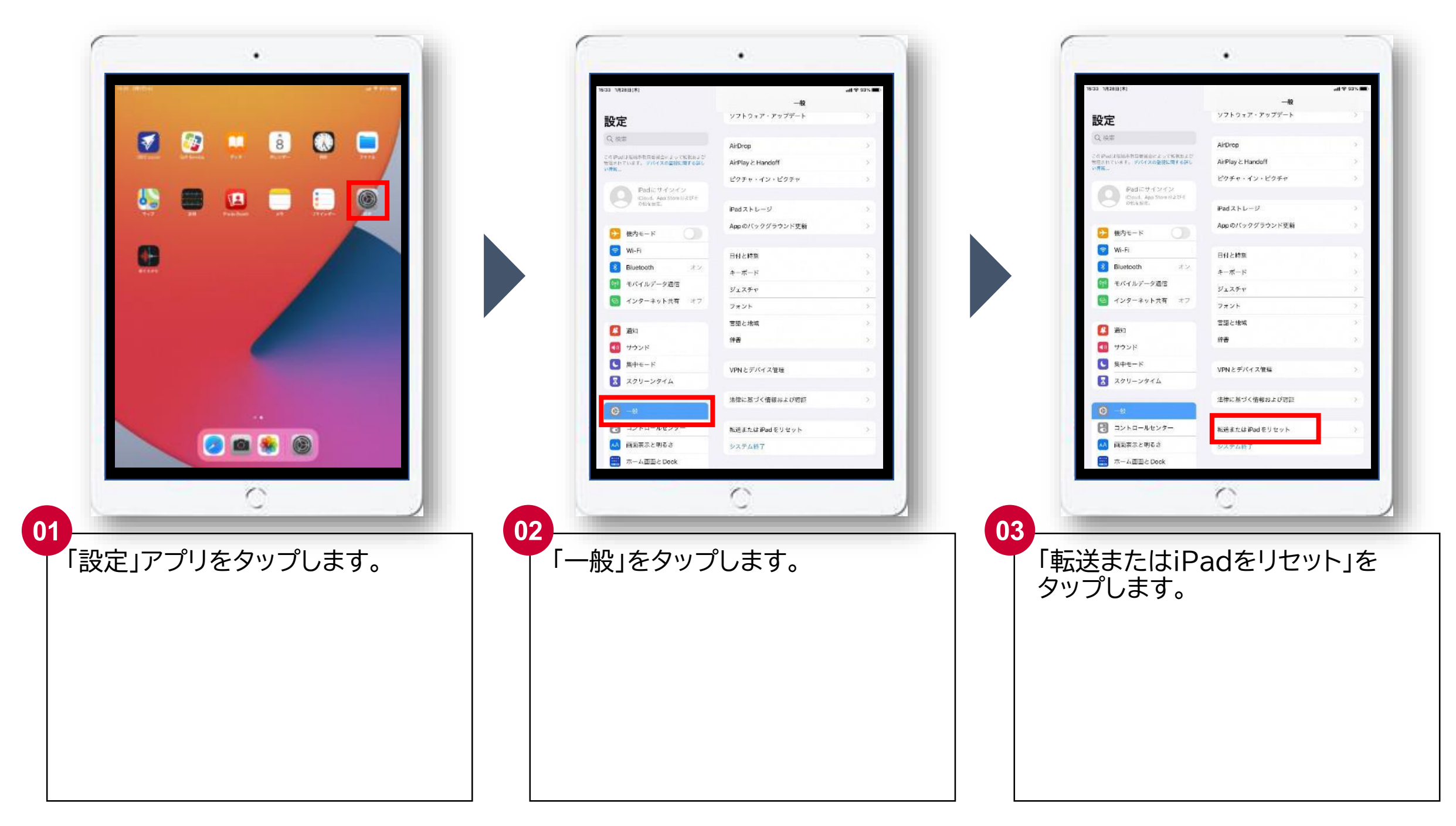

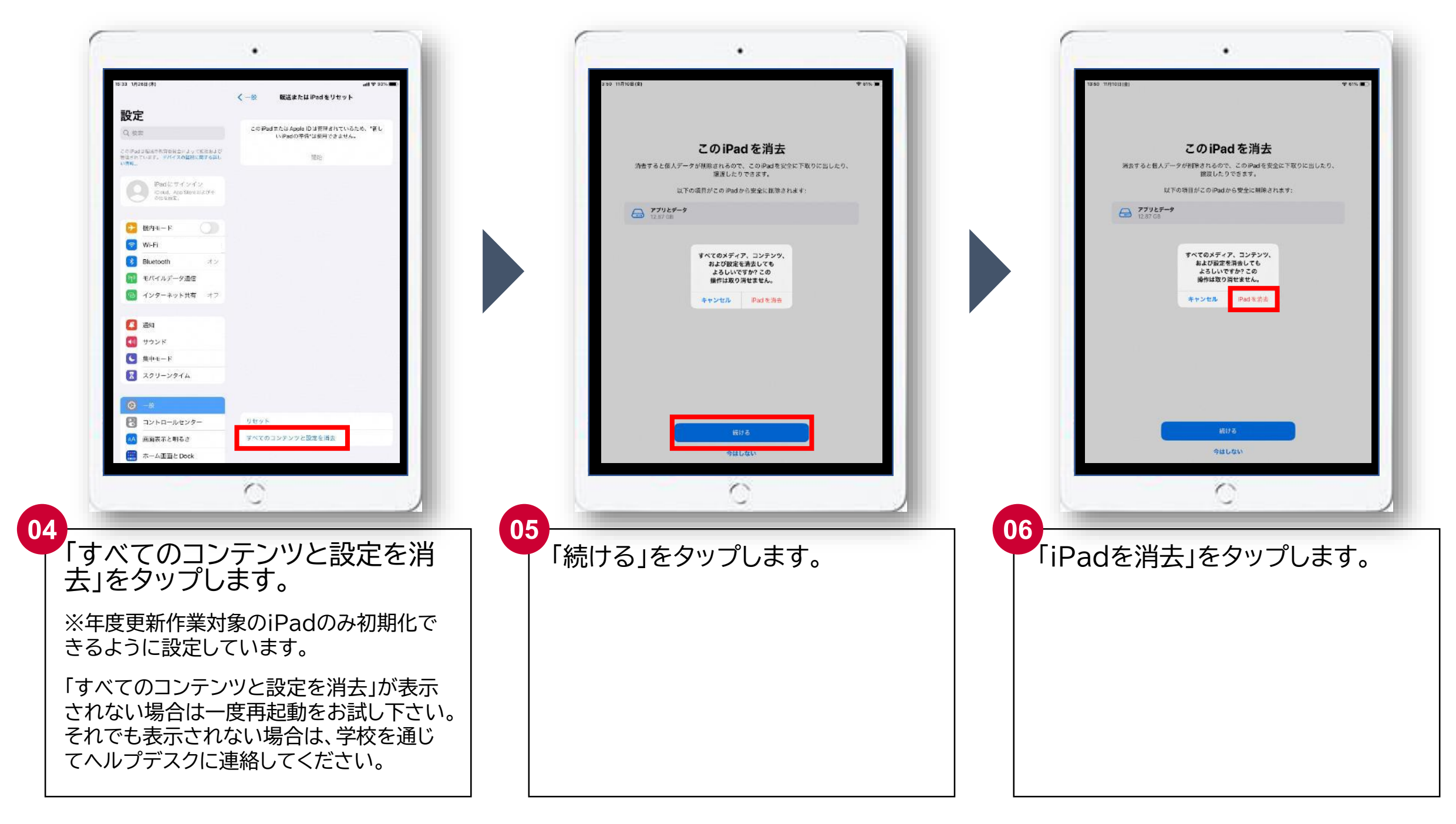

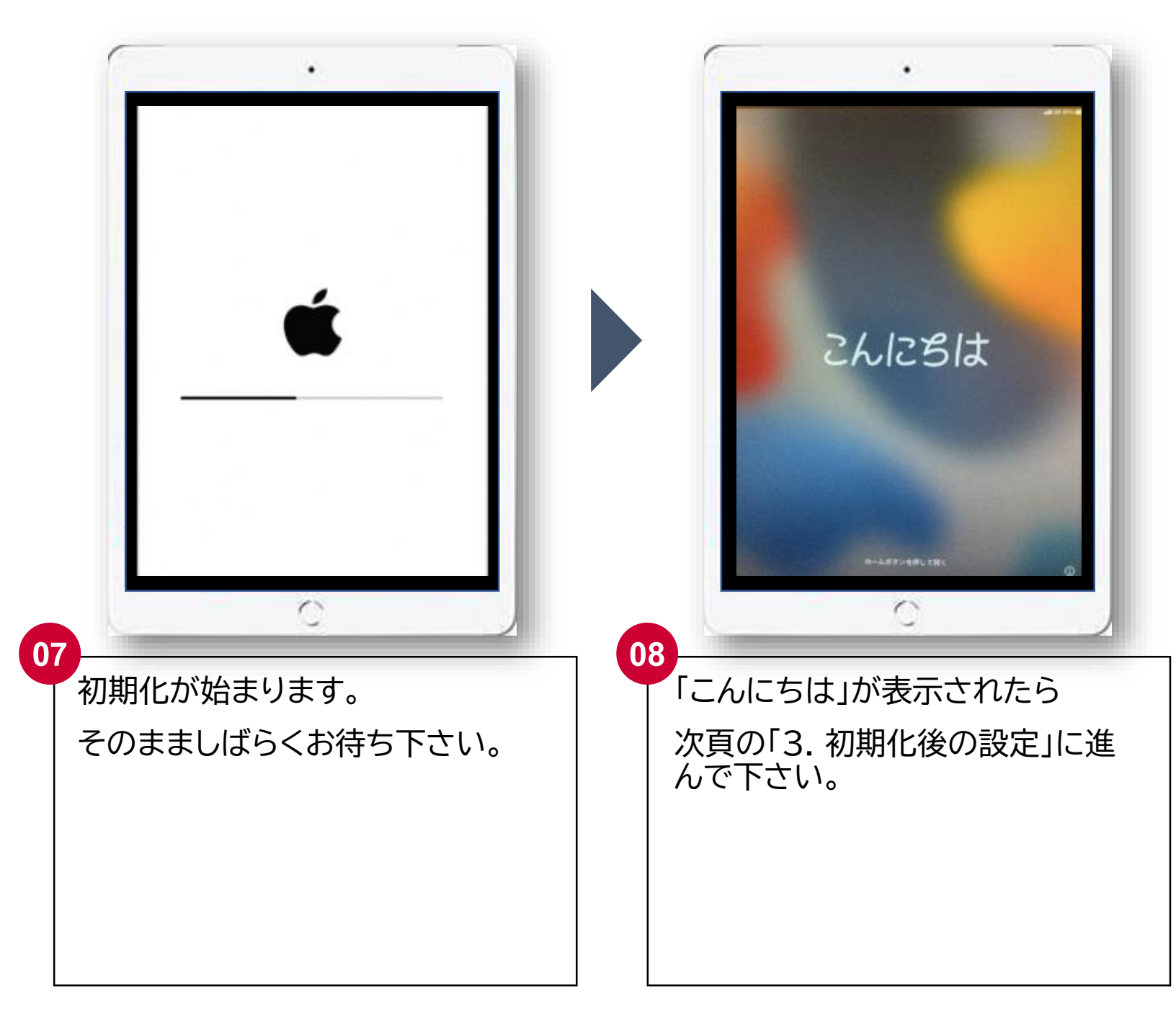

## **3.初期化後の設定**

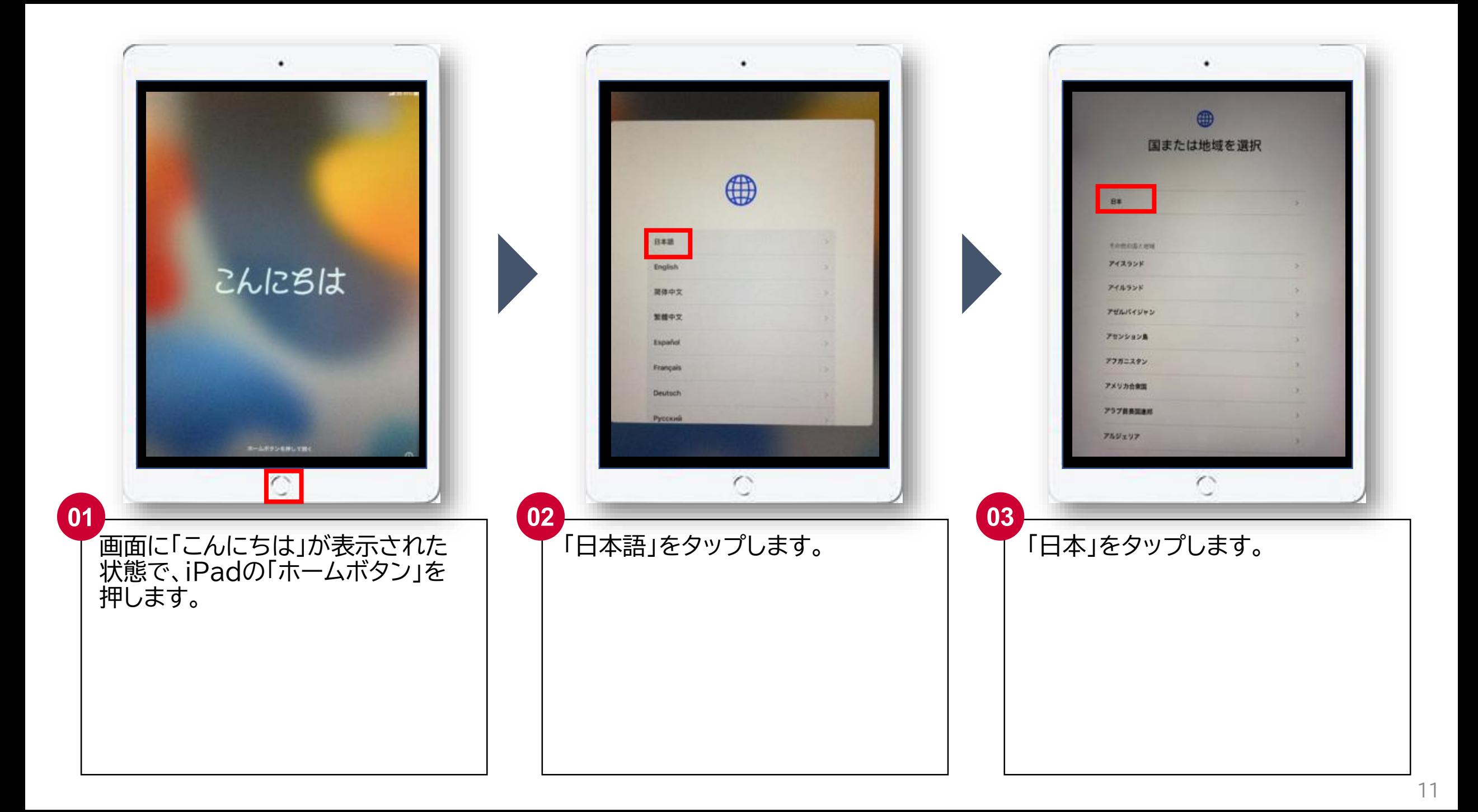

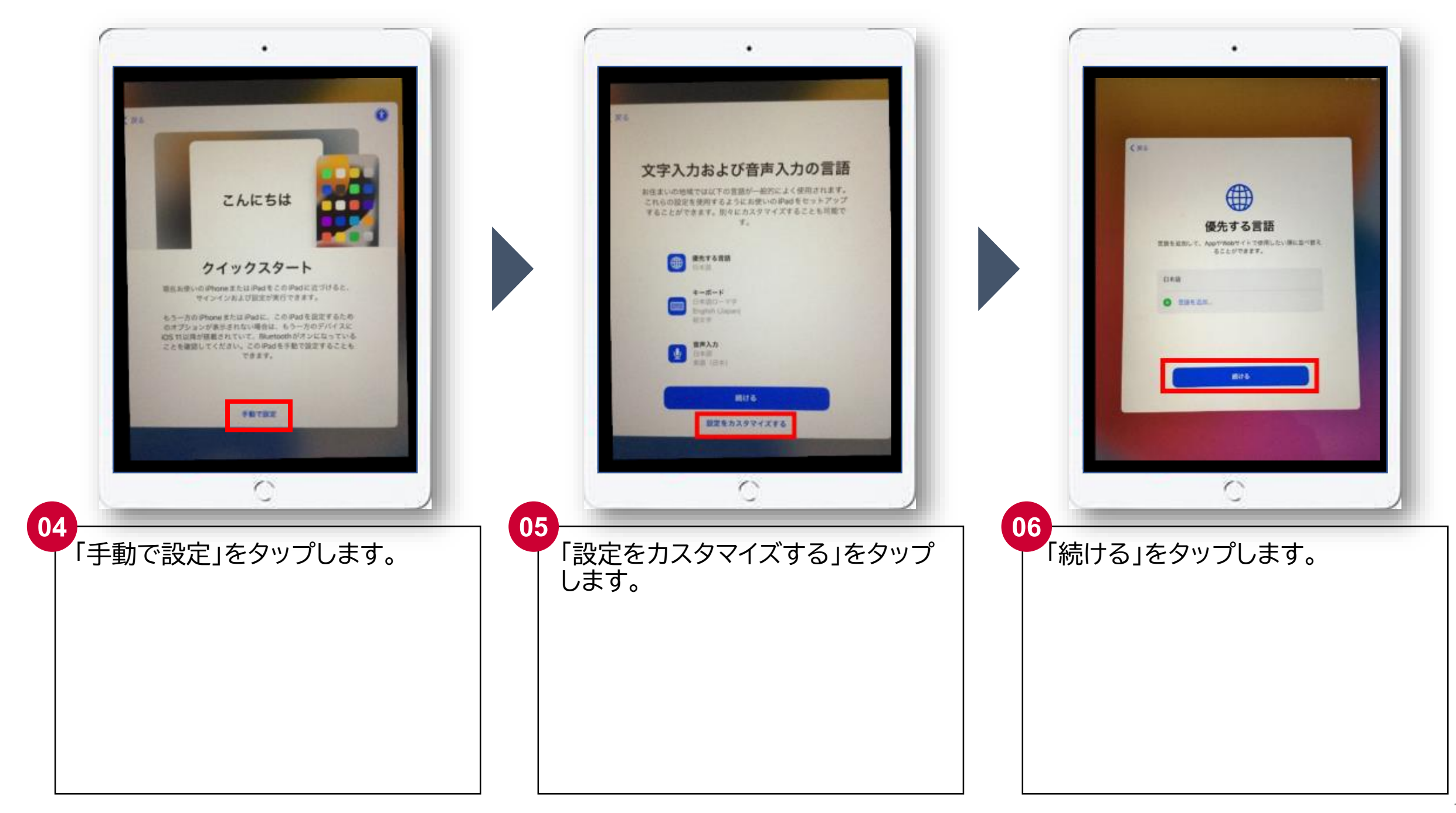

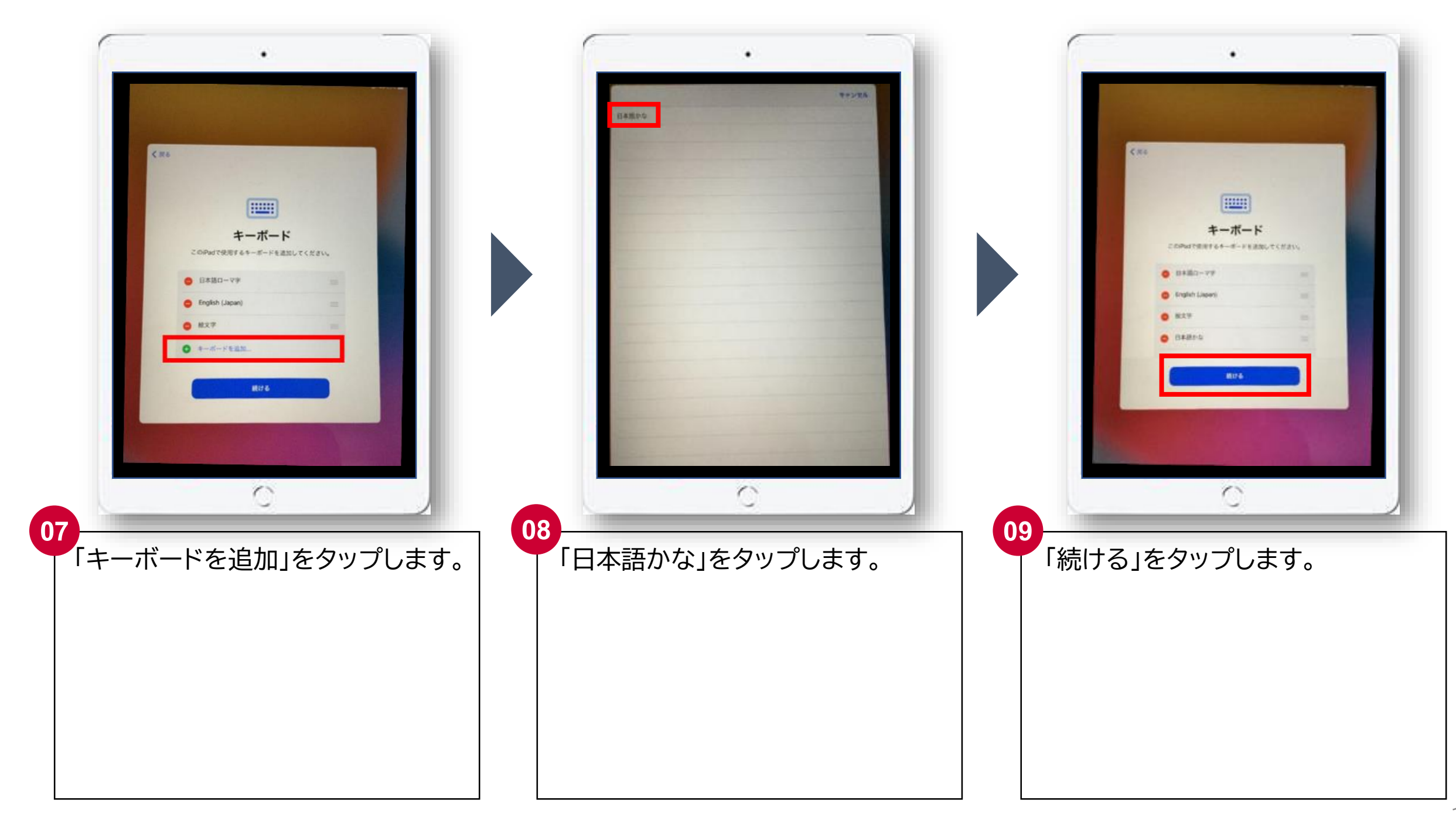

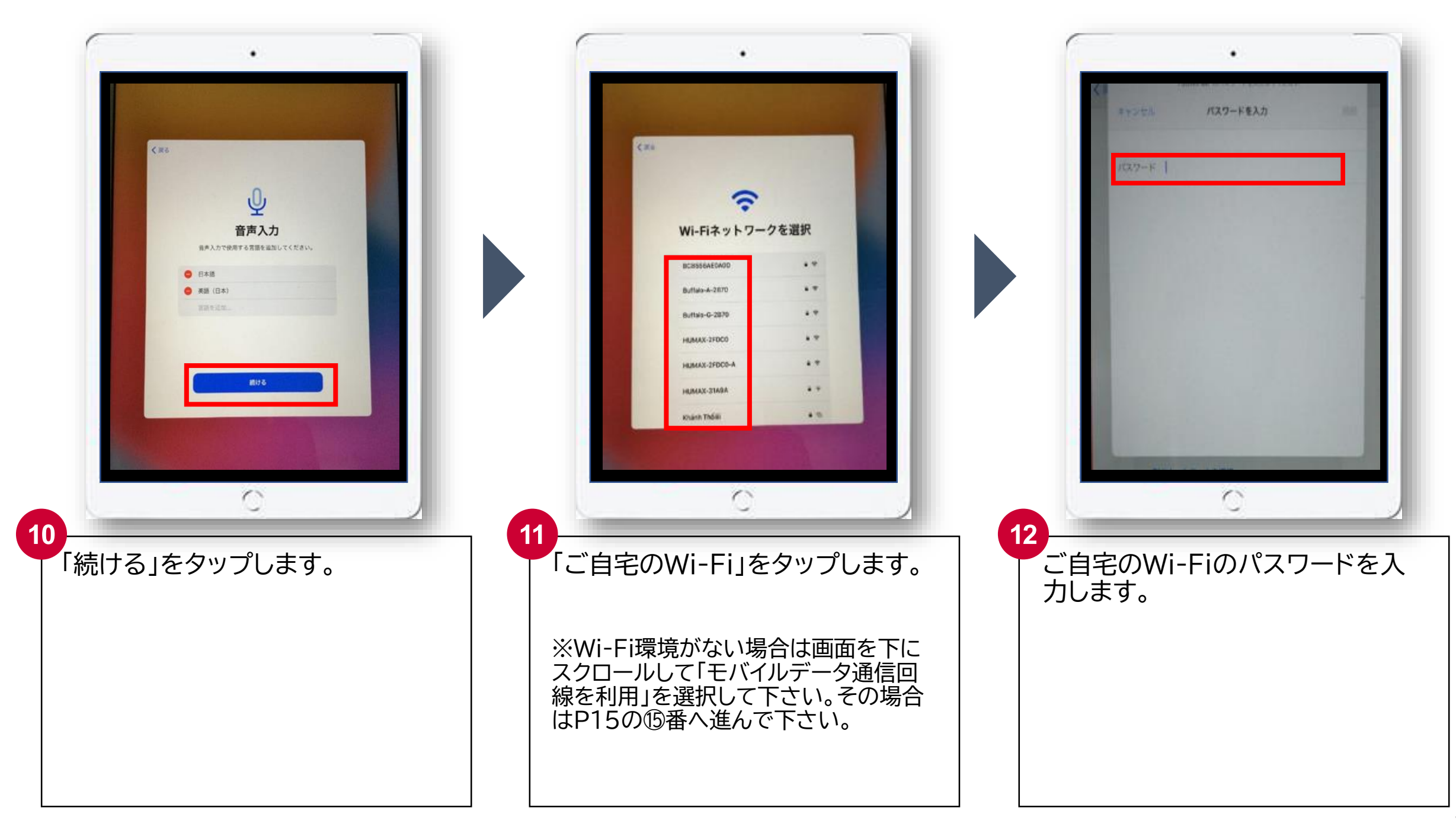

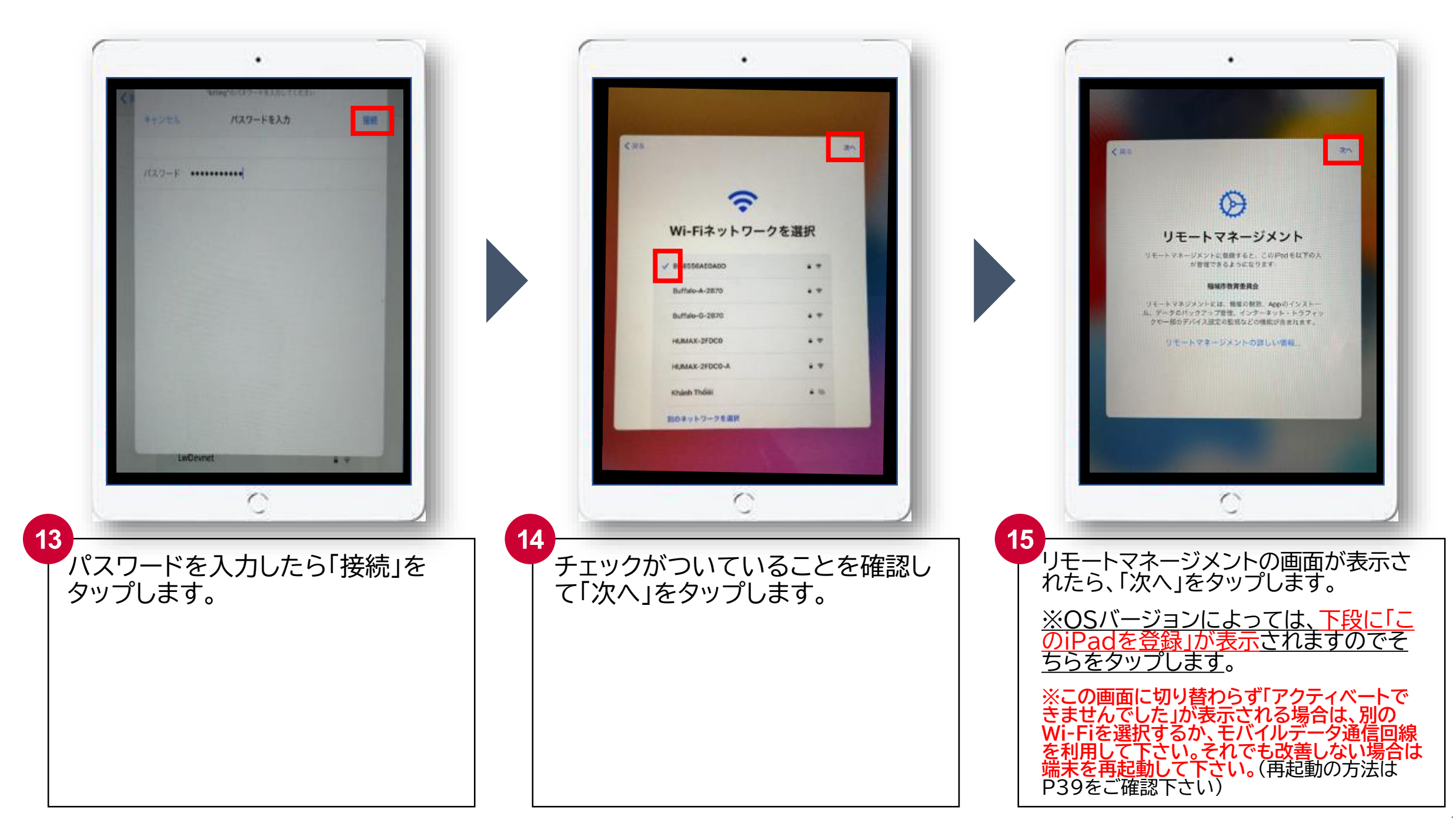

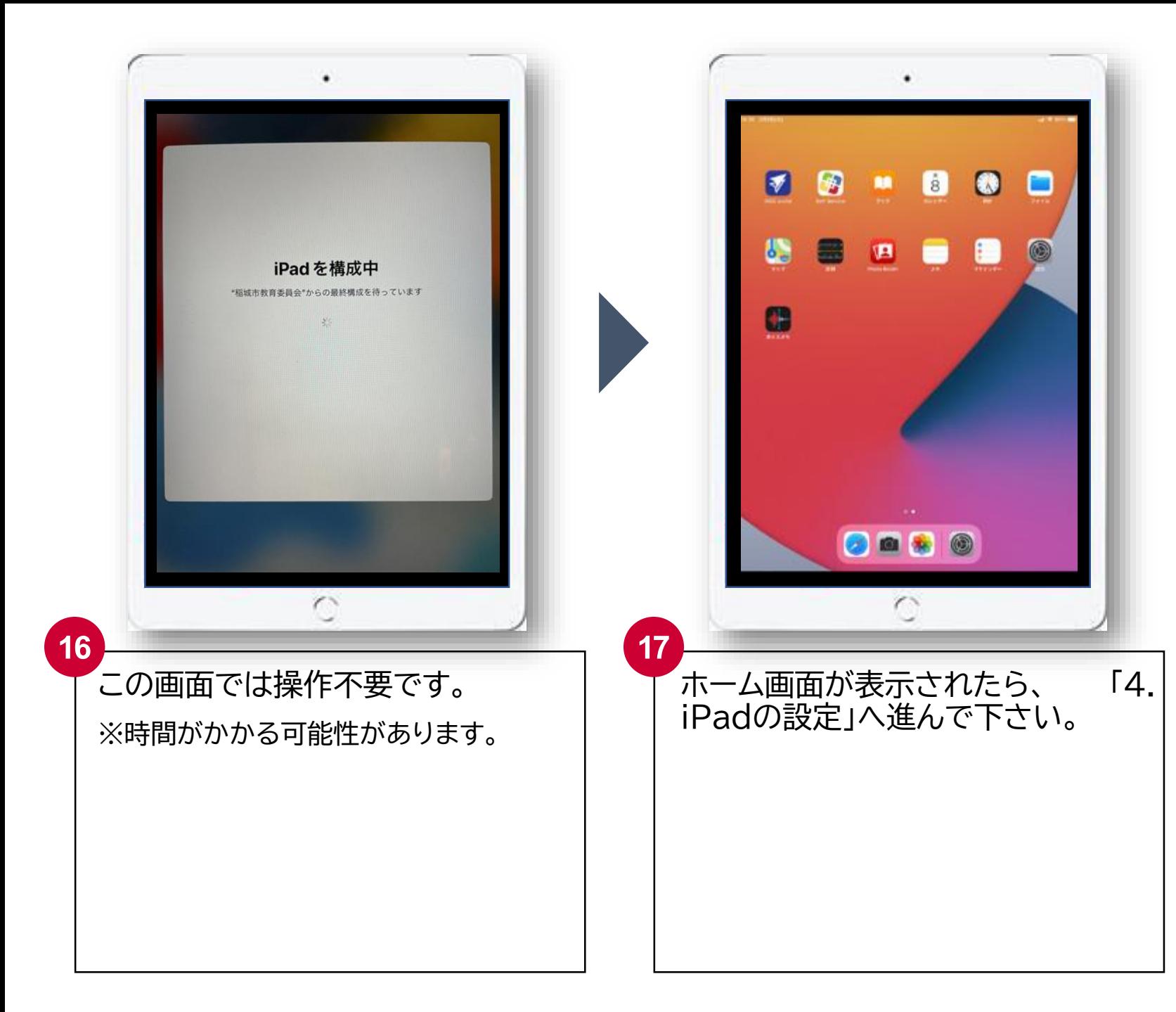

## **.iPadの設定**

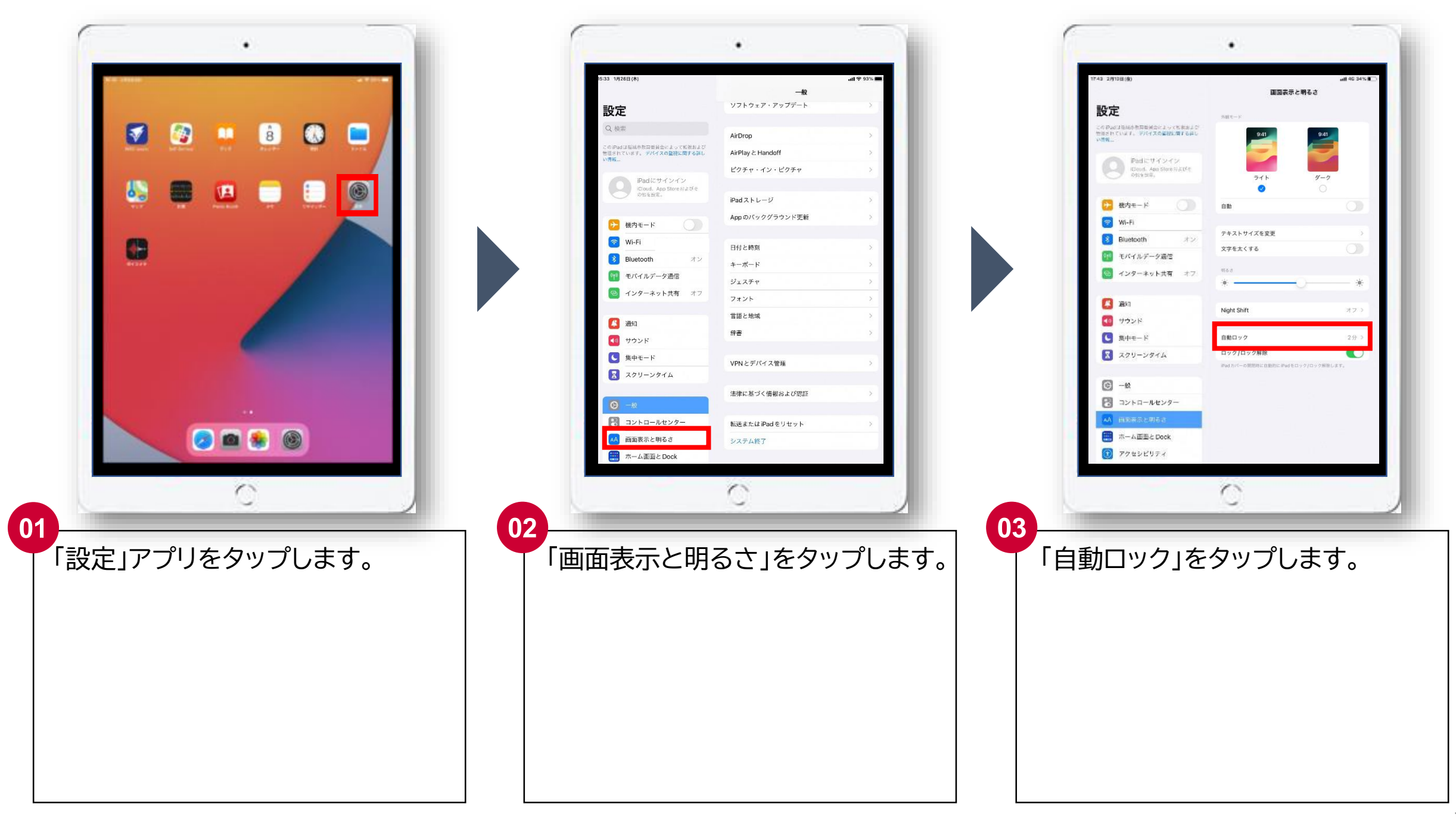

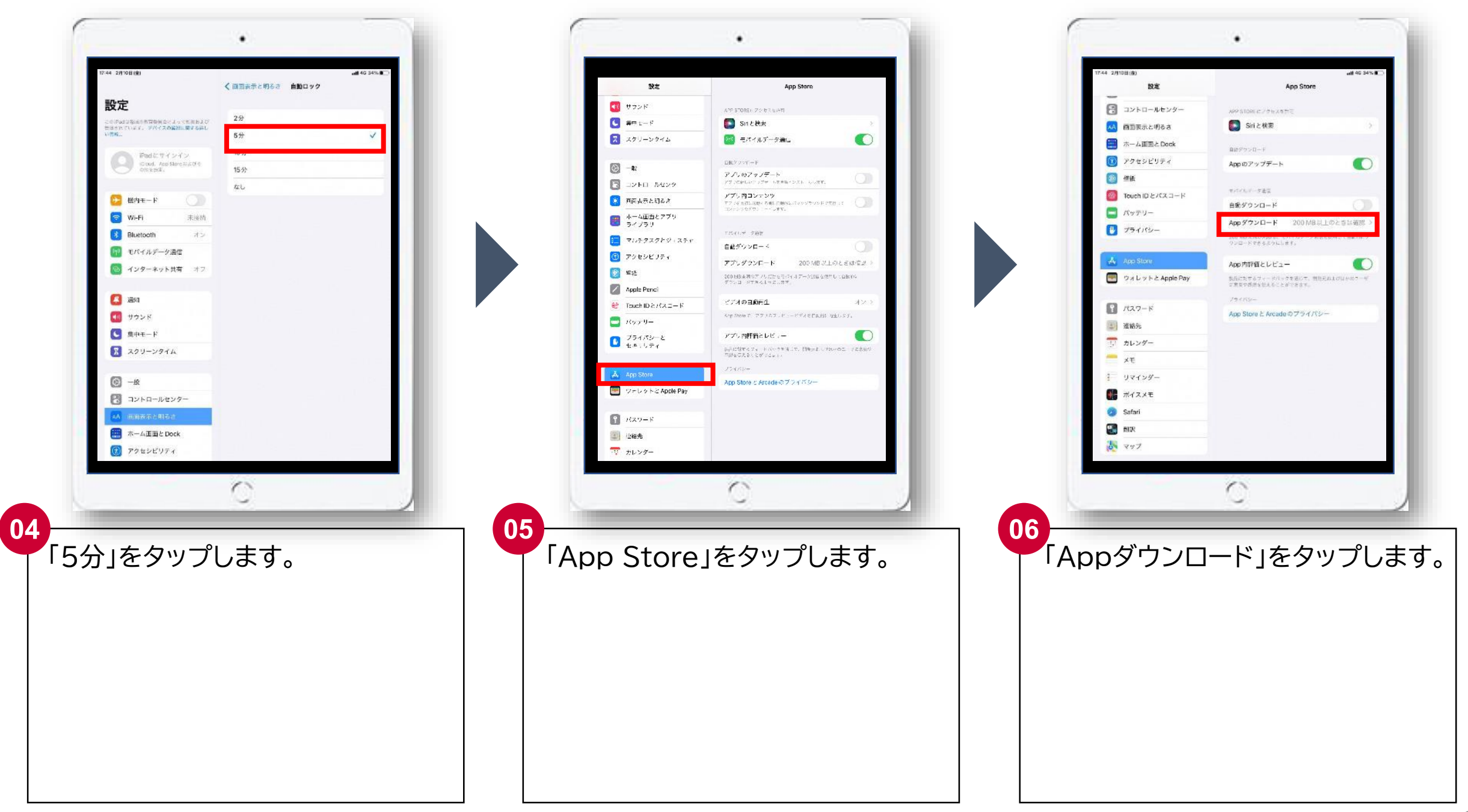

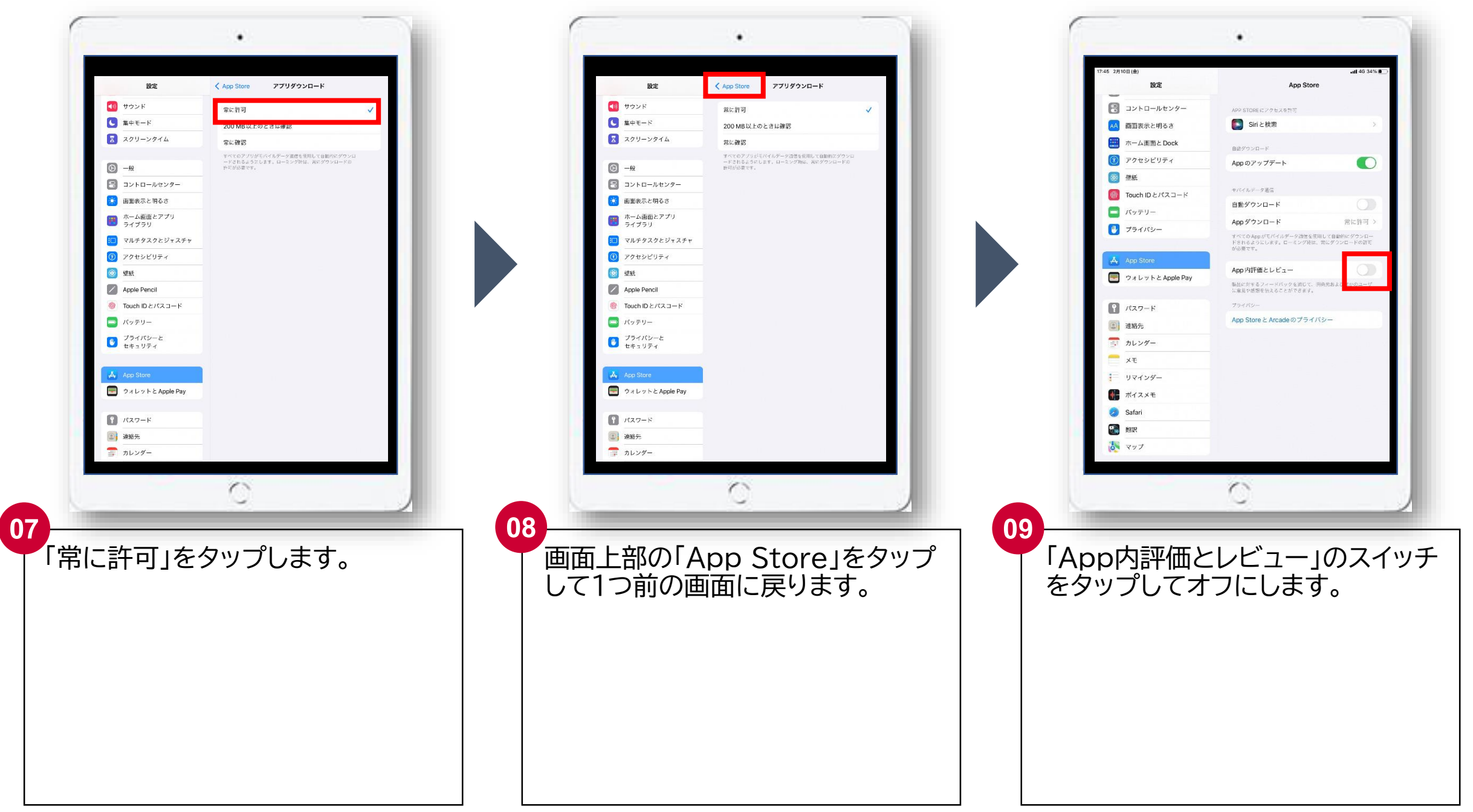

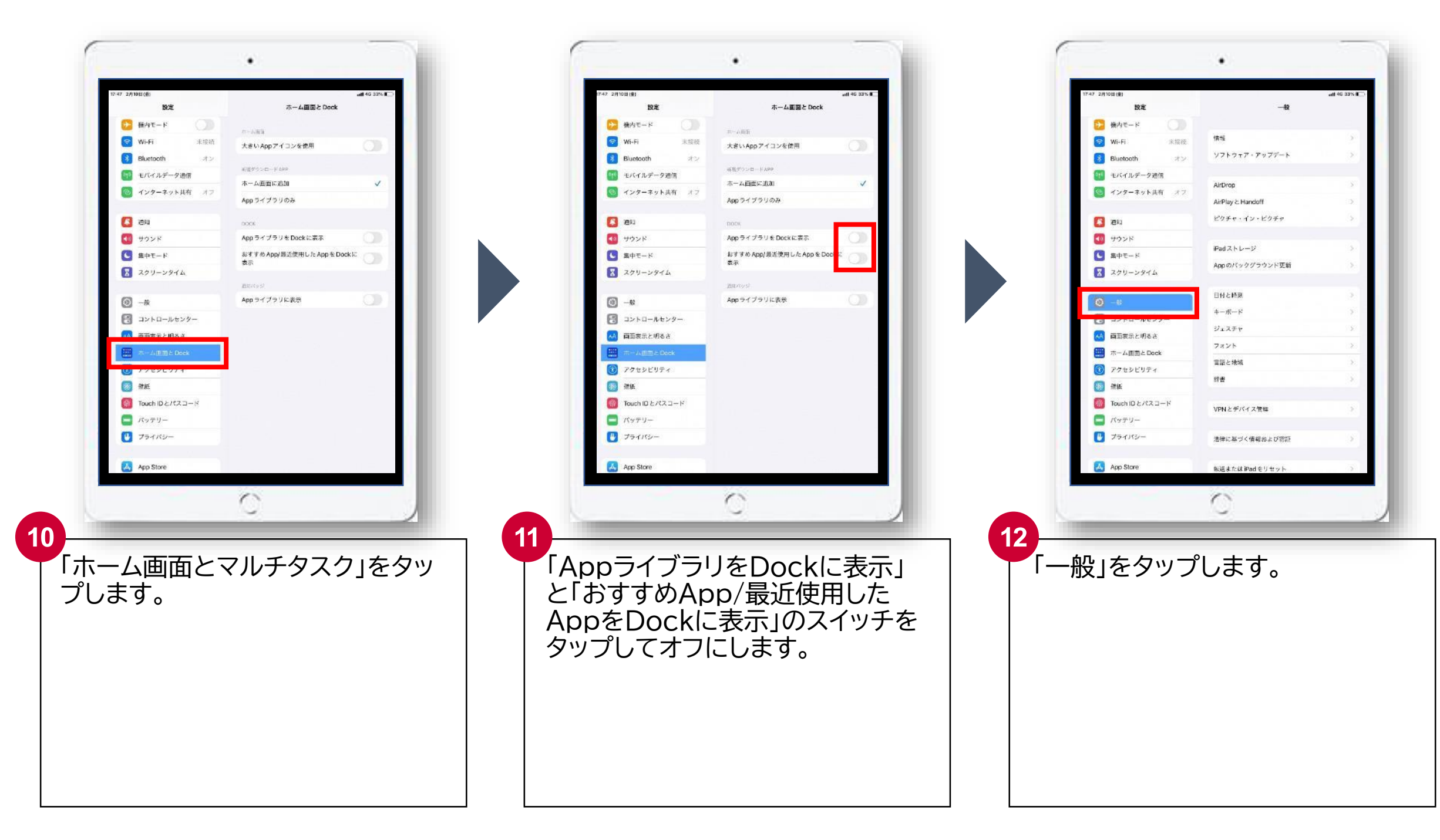

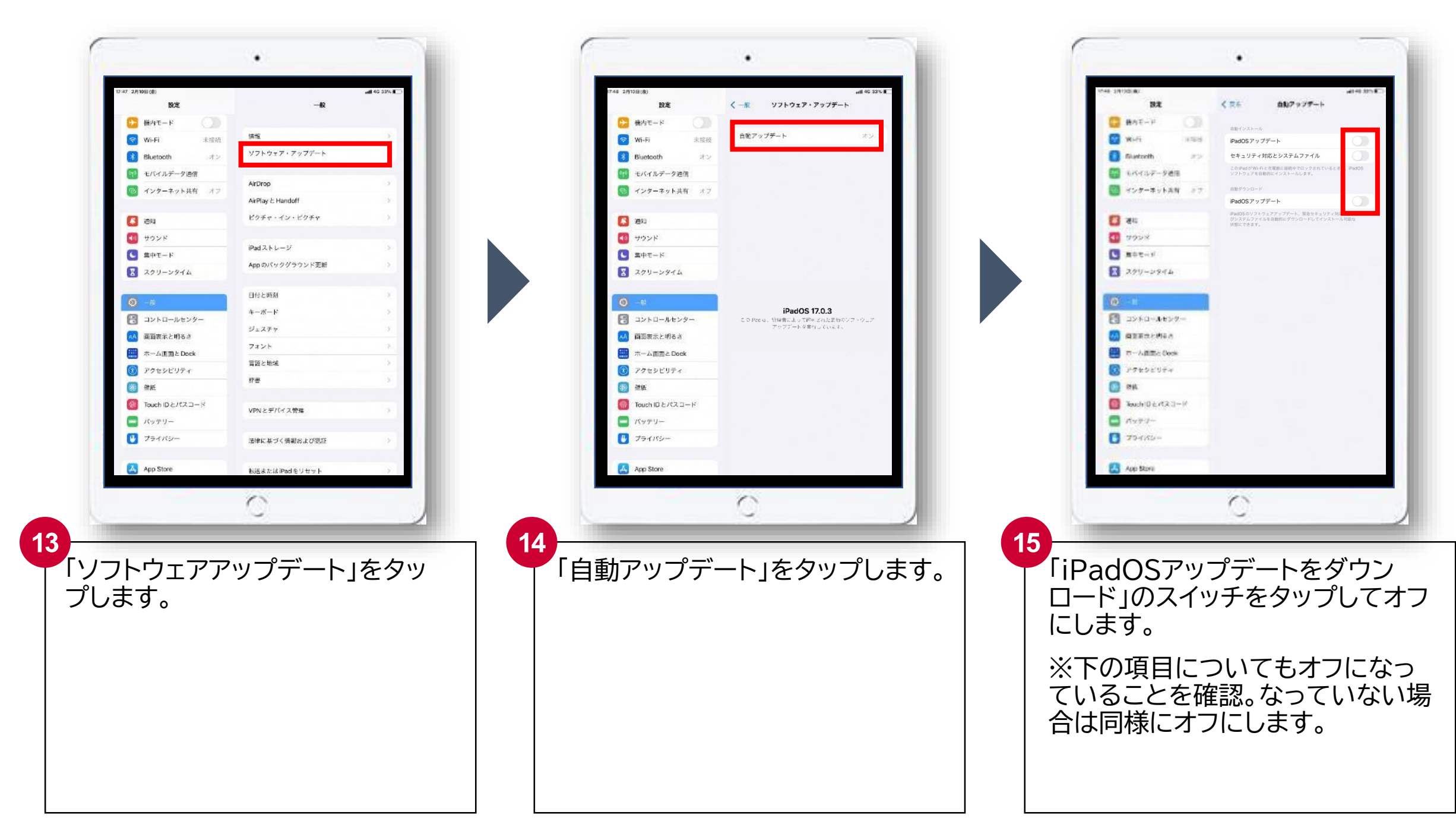

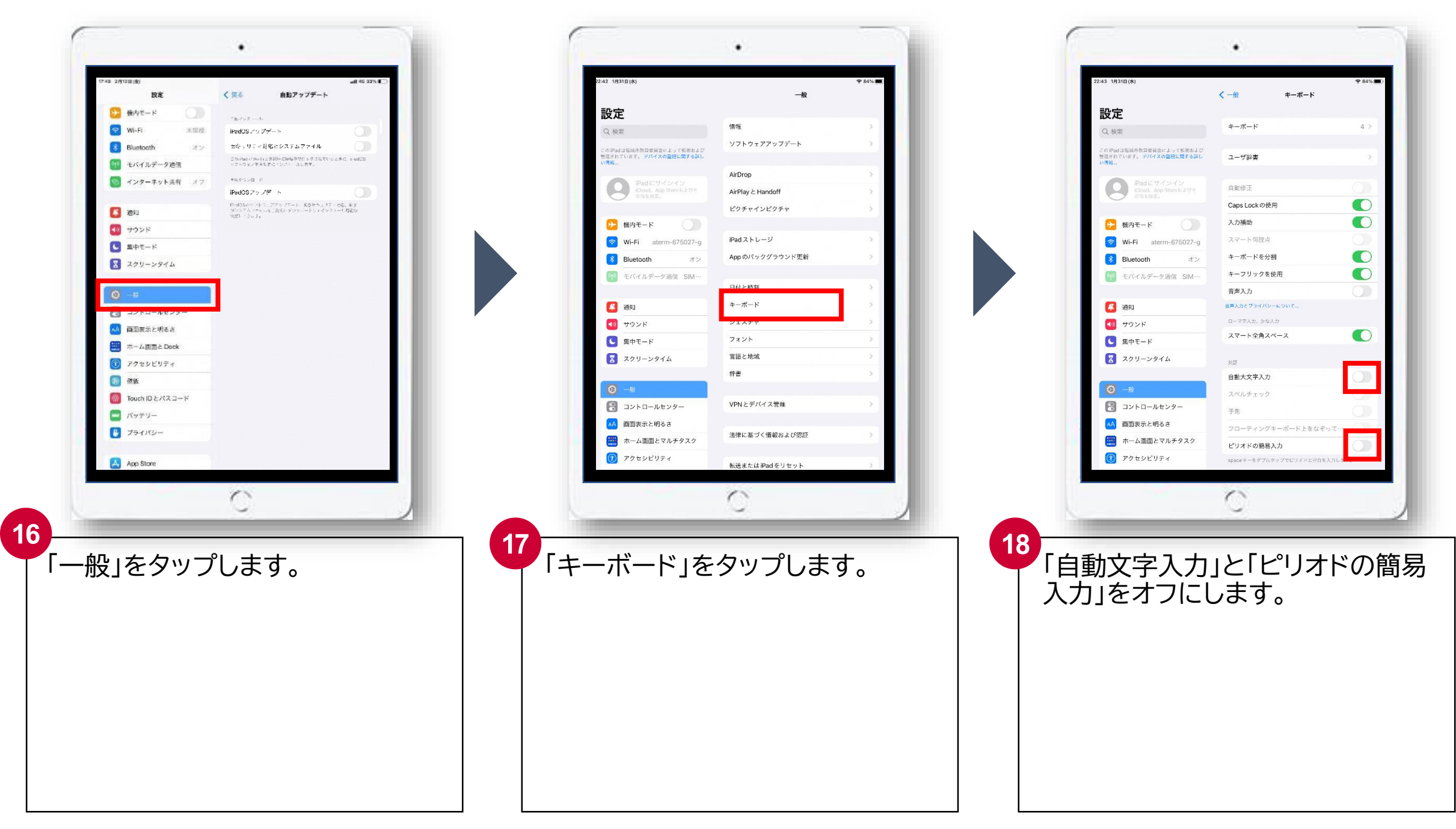

## **5.iPadへのフィルタリング導入と確認**

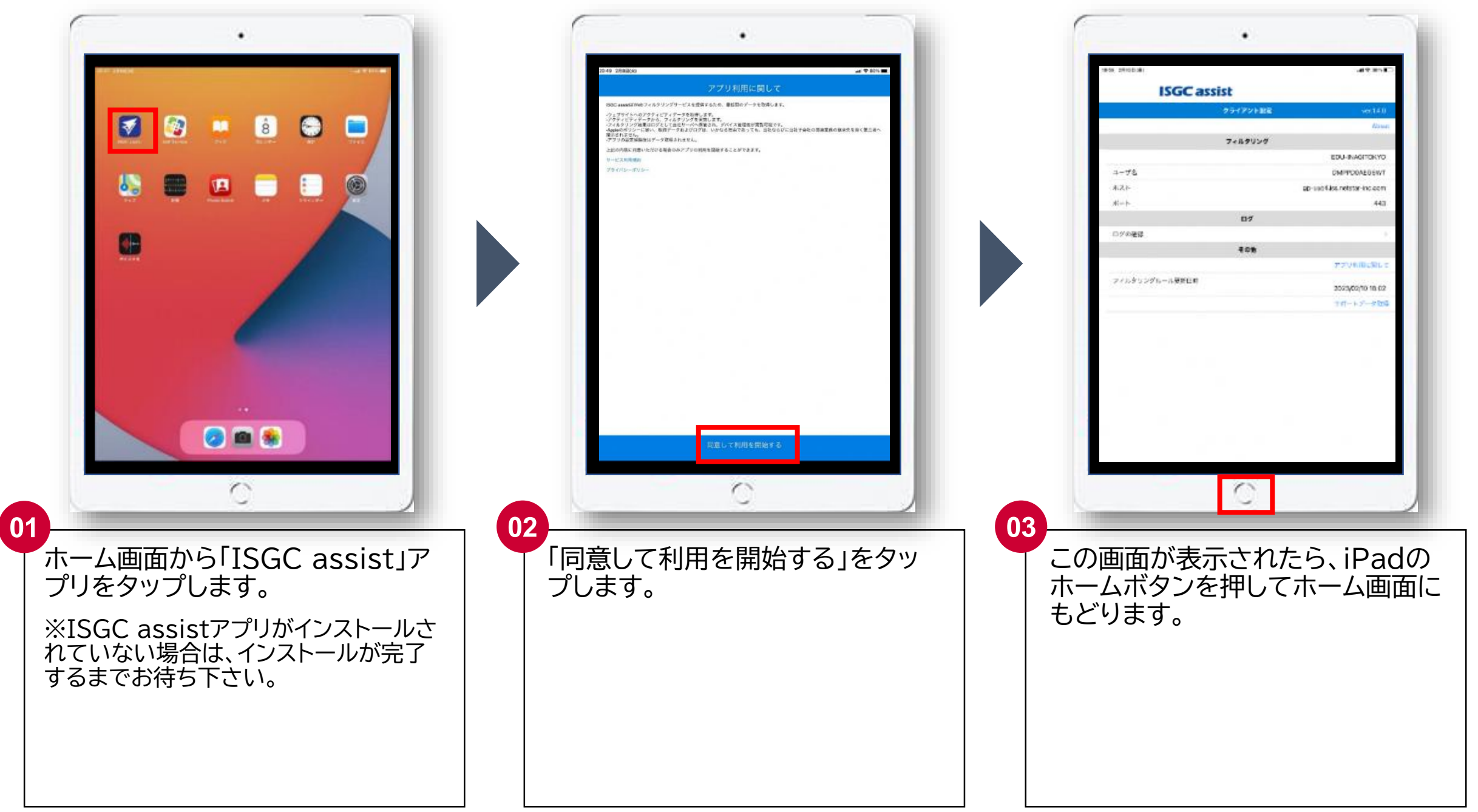

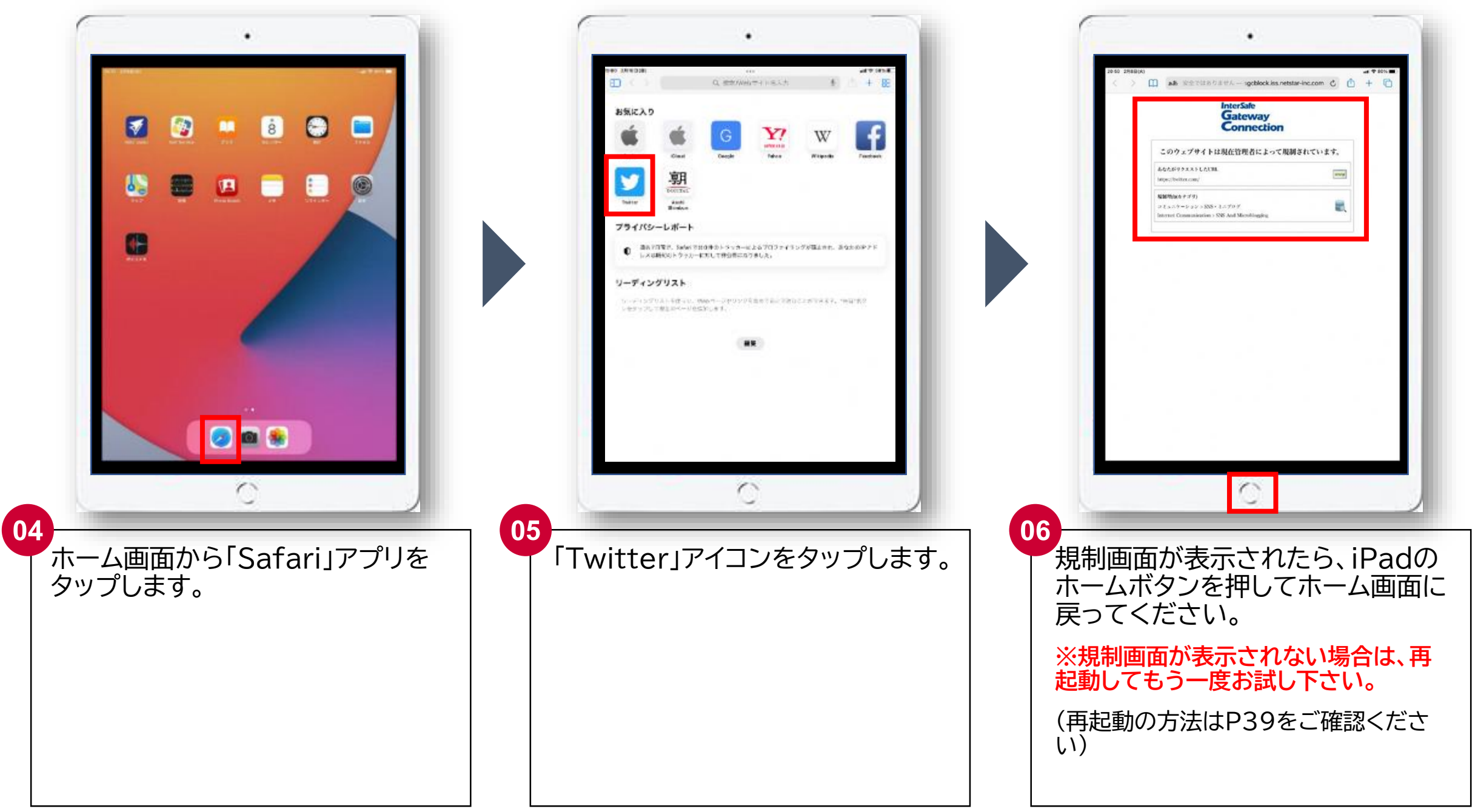

#### **6.アプリの確認**

ホーム画面上にある全てのアプリがインストール完了しているか確認して下さい。

**※下記 と の状態のアプリが無いことを確認して下さい。**

**※「再起動」と「ダウンロードを優先」をタップしてもインストールが終わらない場合は学校を通じてヘルプデスクにご連絡下さい。**

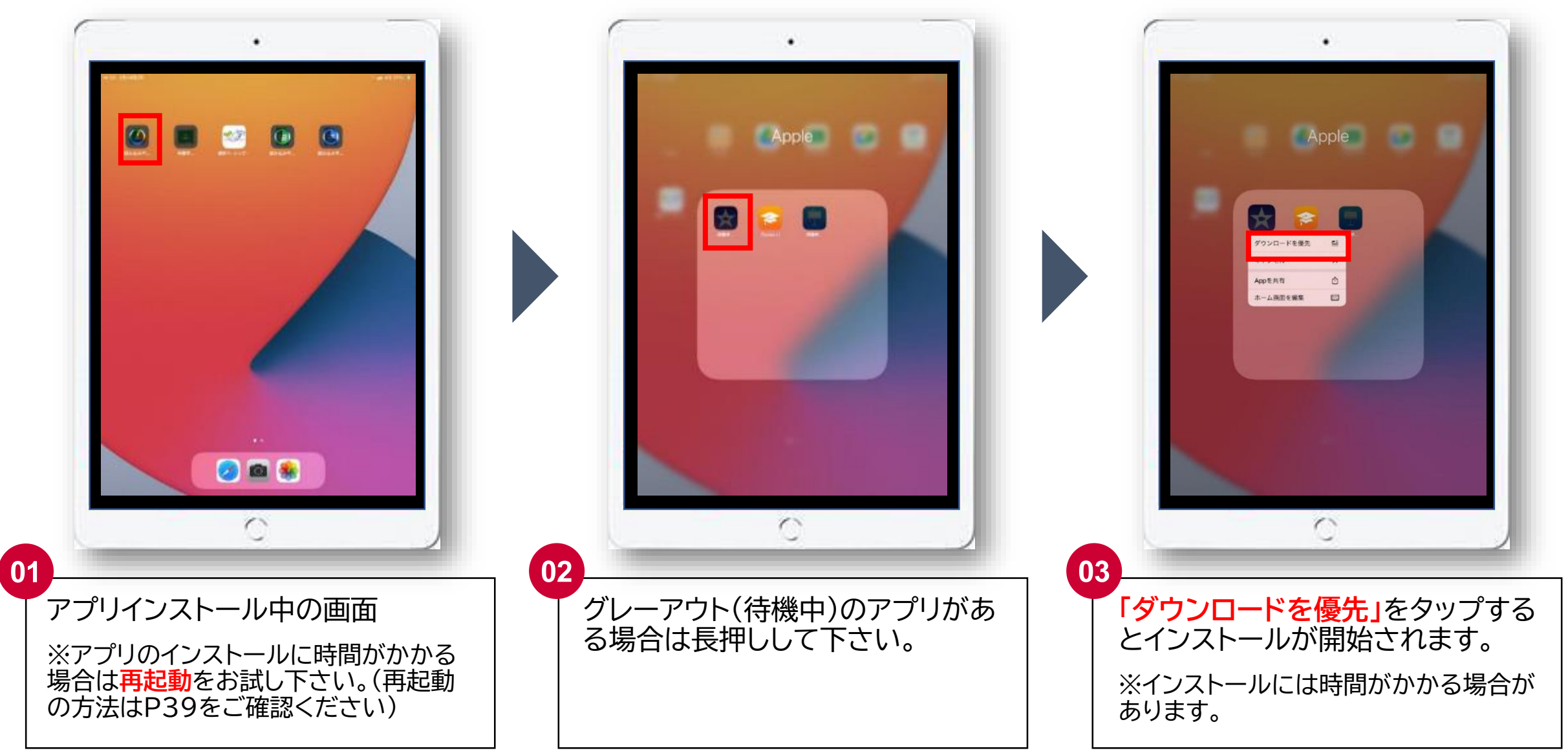

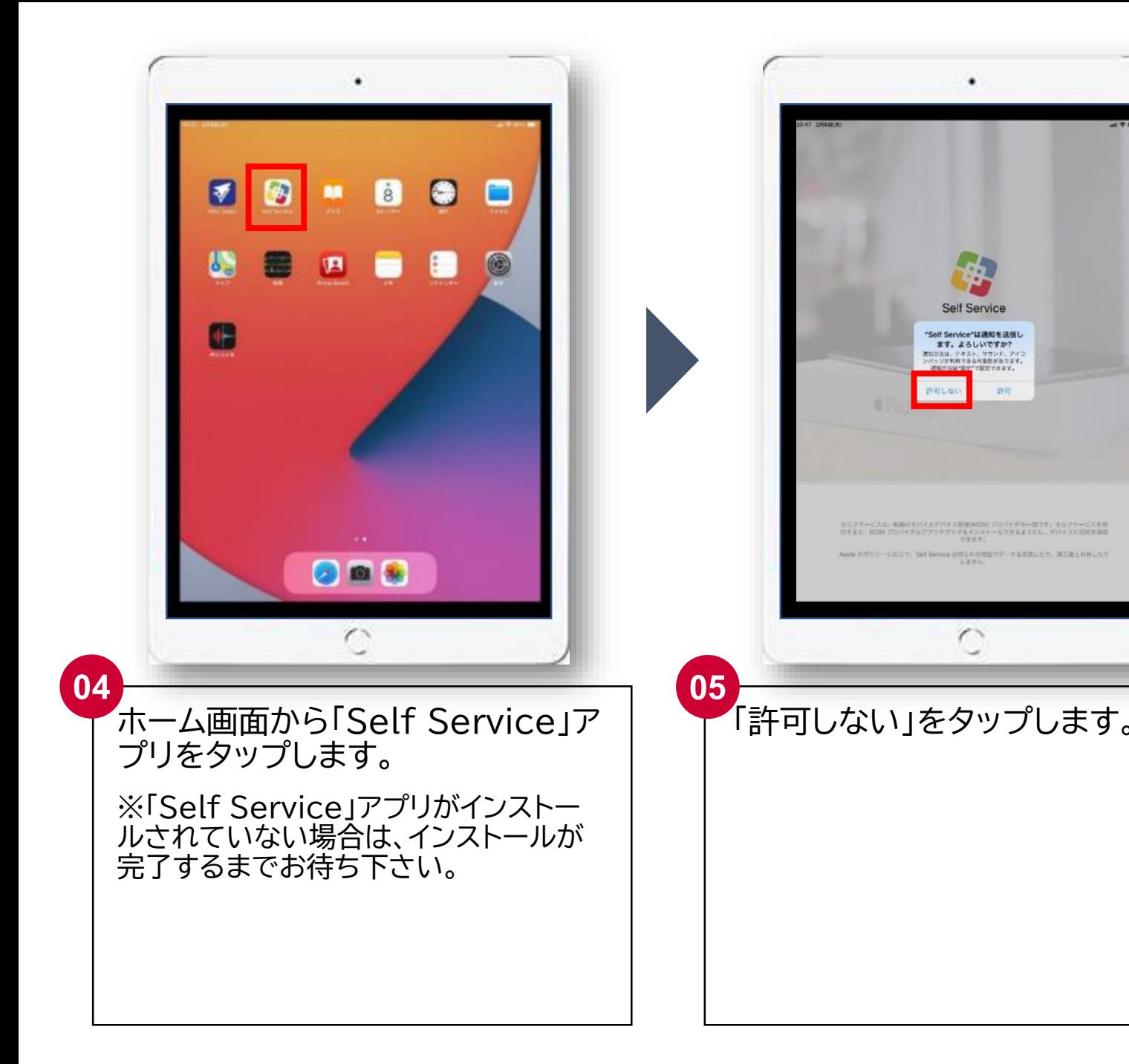

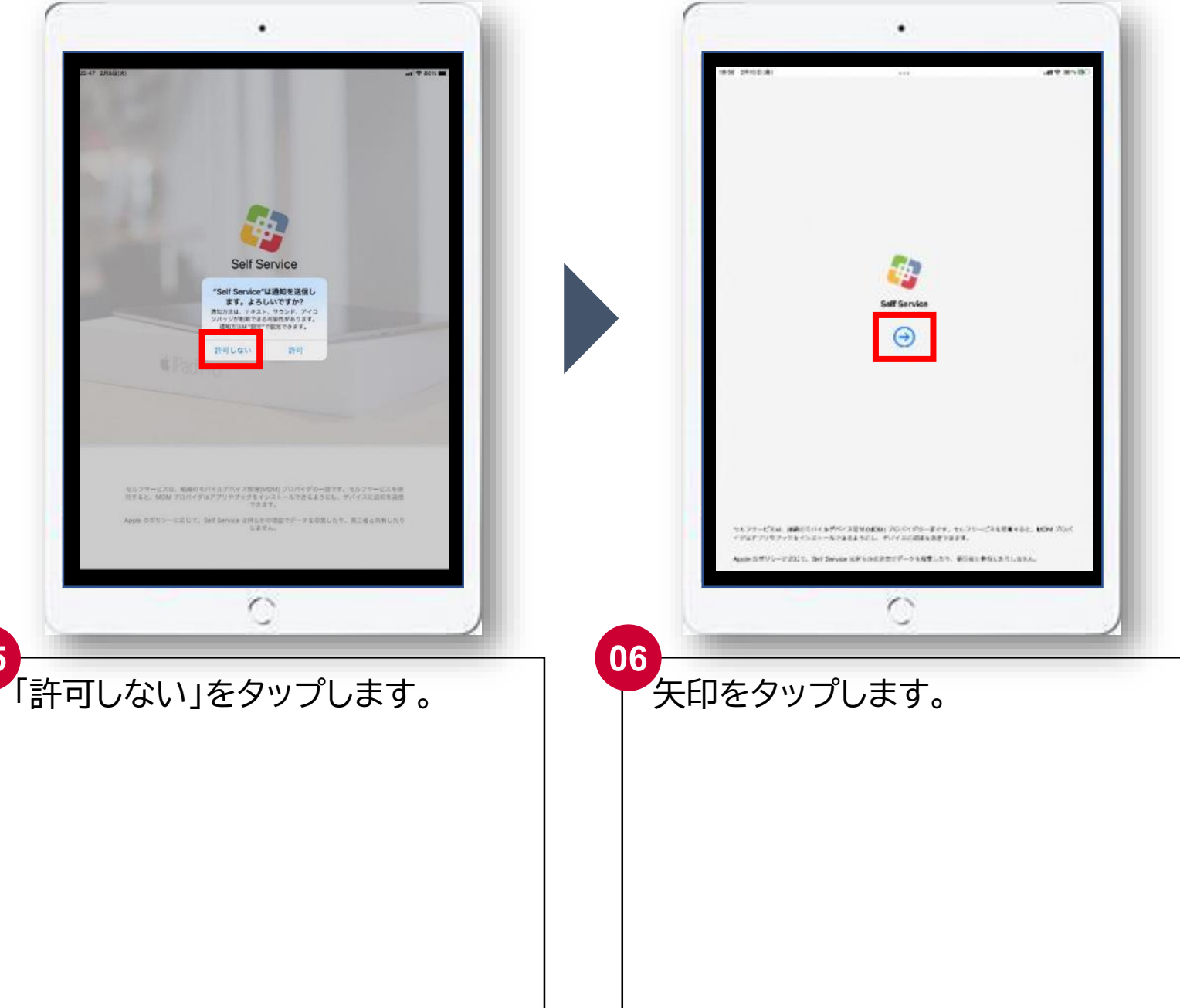

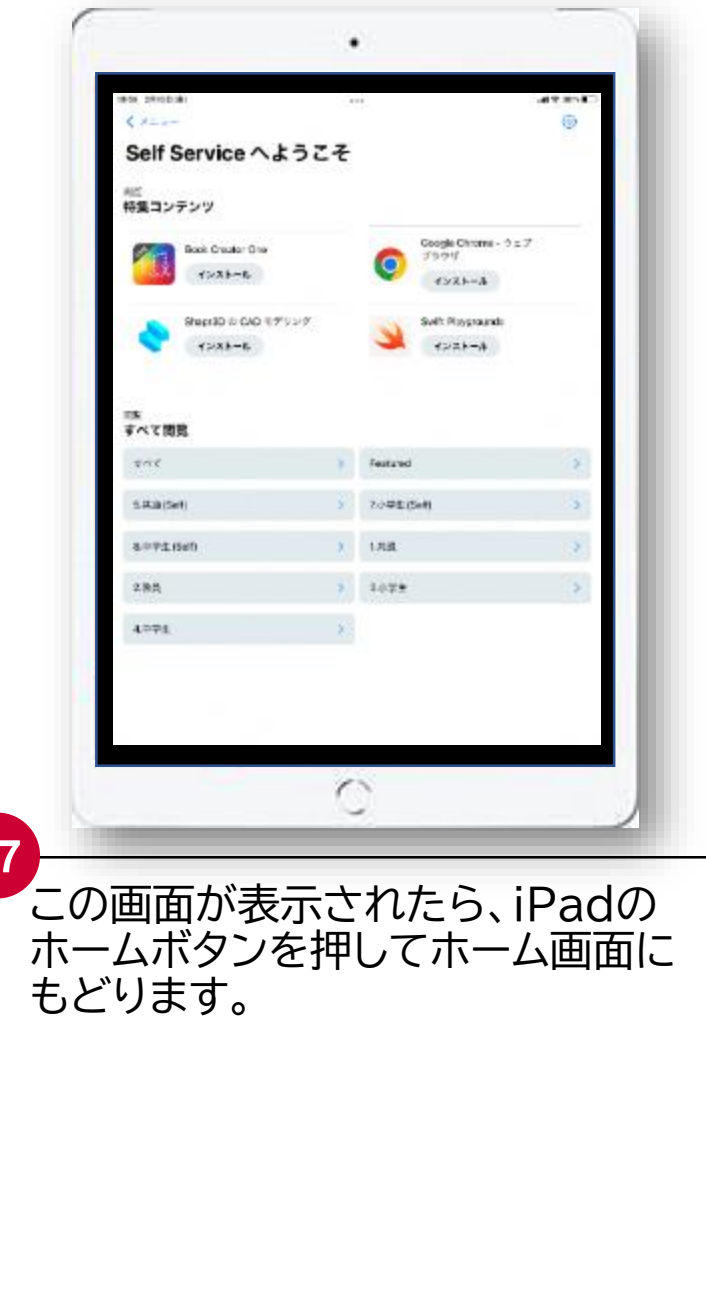

#### **7.ネットワーク設定を削除 ※ここまでの作業でWi-Fiを利用していない場合は本作業は不要です。 P34の「8. 充電」に進んで下さい。**

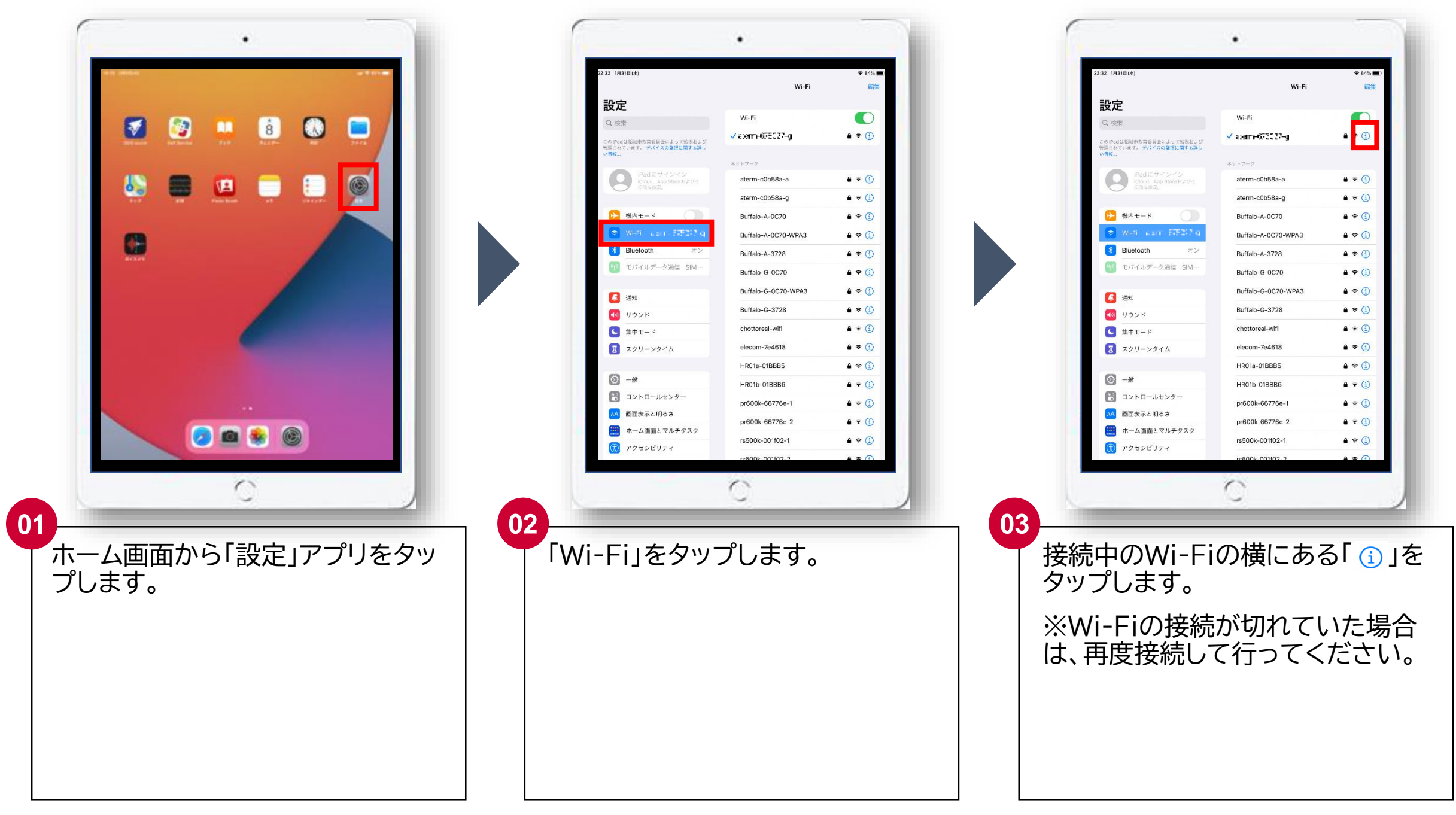

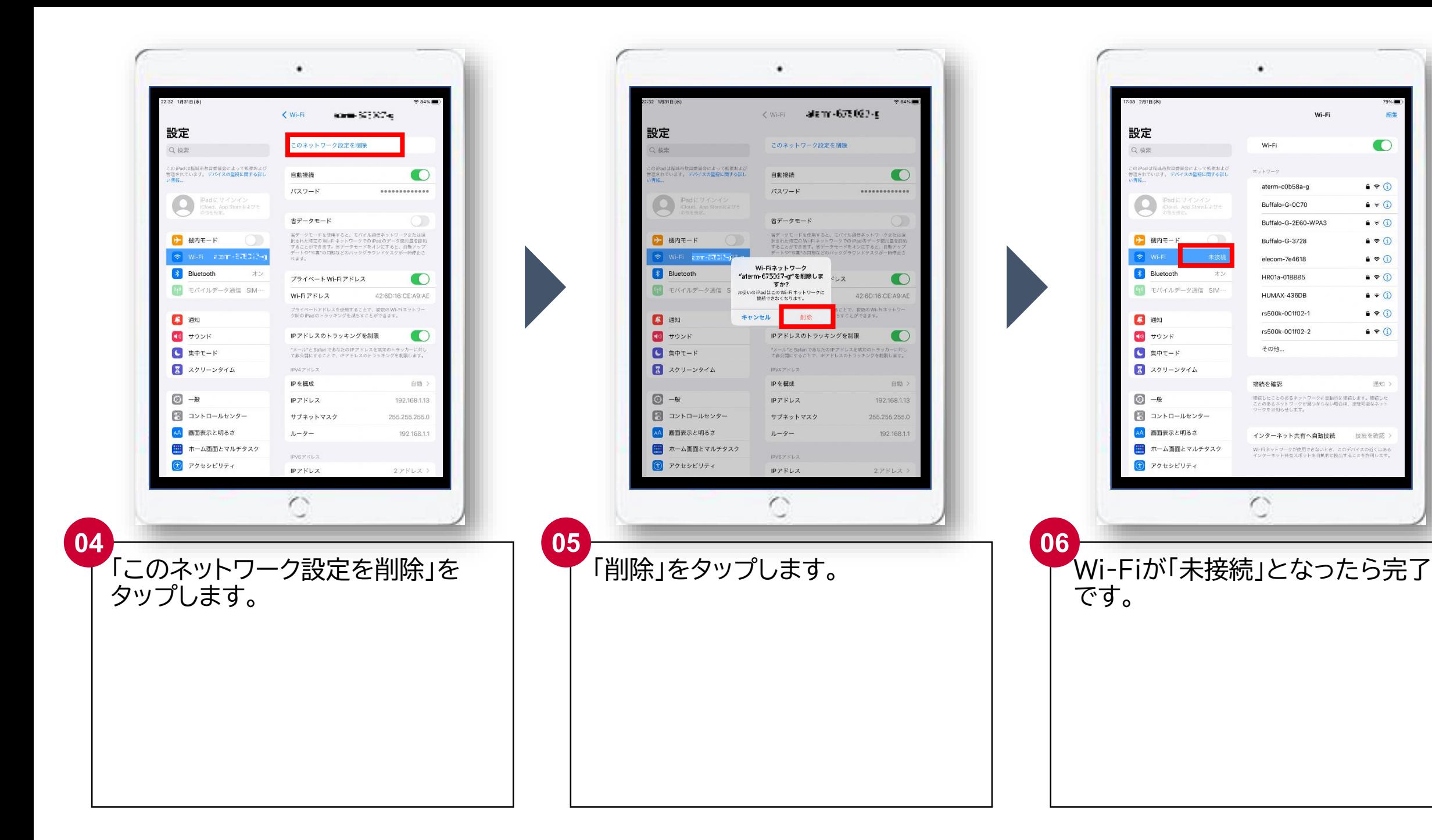

棉集

 $\bullet$ 

 $A \otimes 0$ 

 $a \cdot 0$ 

 $A = 0$ 

 $A \bullet Q$ 

 $970$ 

 $A \in \mathbb{Q}$ 

 $A = 0$ 

 $9 \cdot 0$ 

 $A * 0$ 

通知 >

接続を確認

Wi-Fi

### **8.充電**

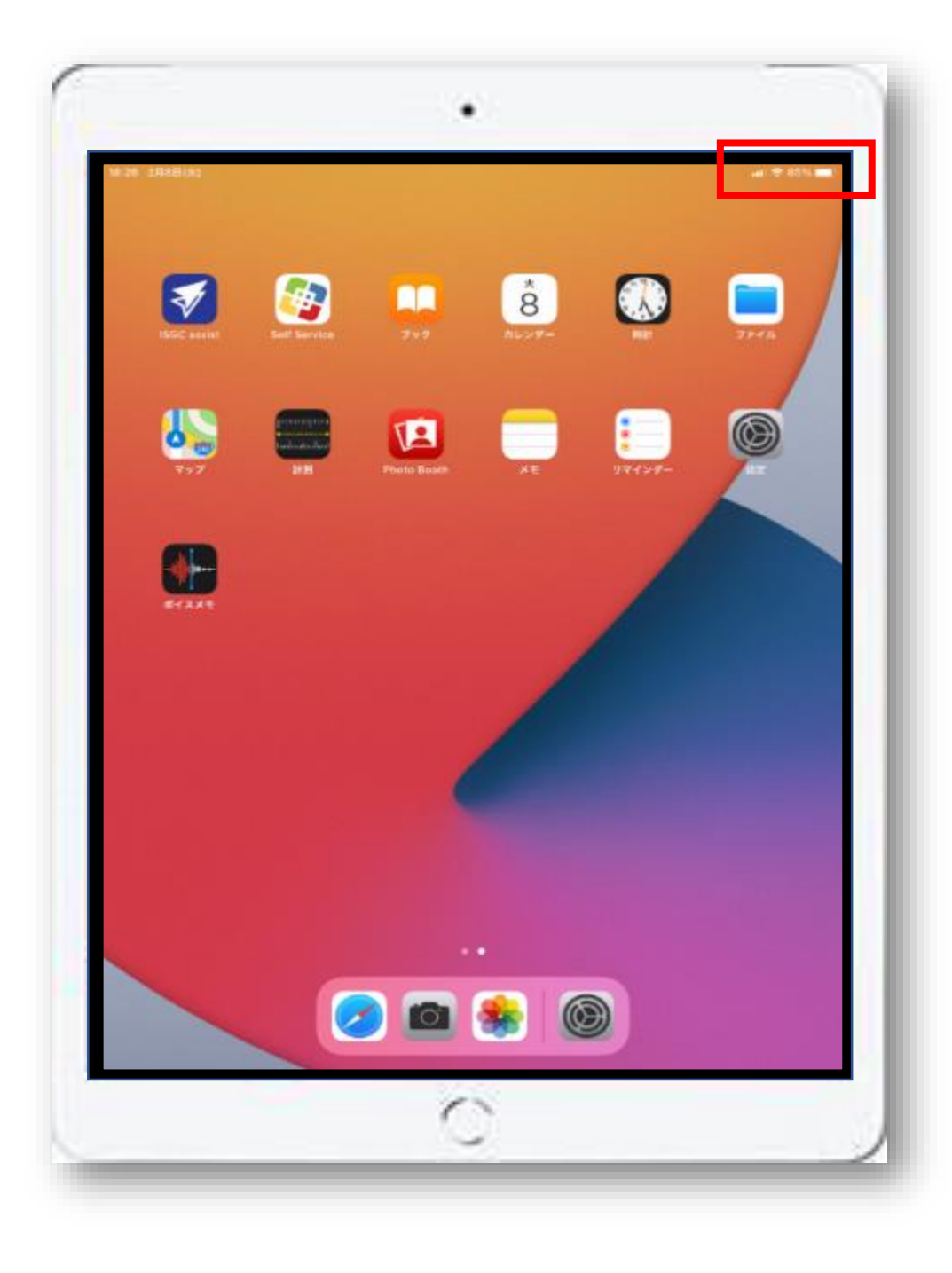

充電が80%以上あることを確認して 「9. 名前の確認」へ進んで下さい。 **※80%未満の場合は充電して下さい。**

### **9.名前の確認**

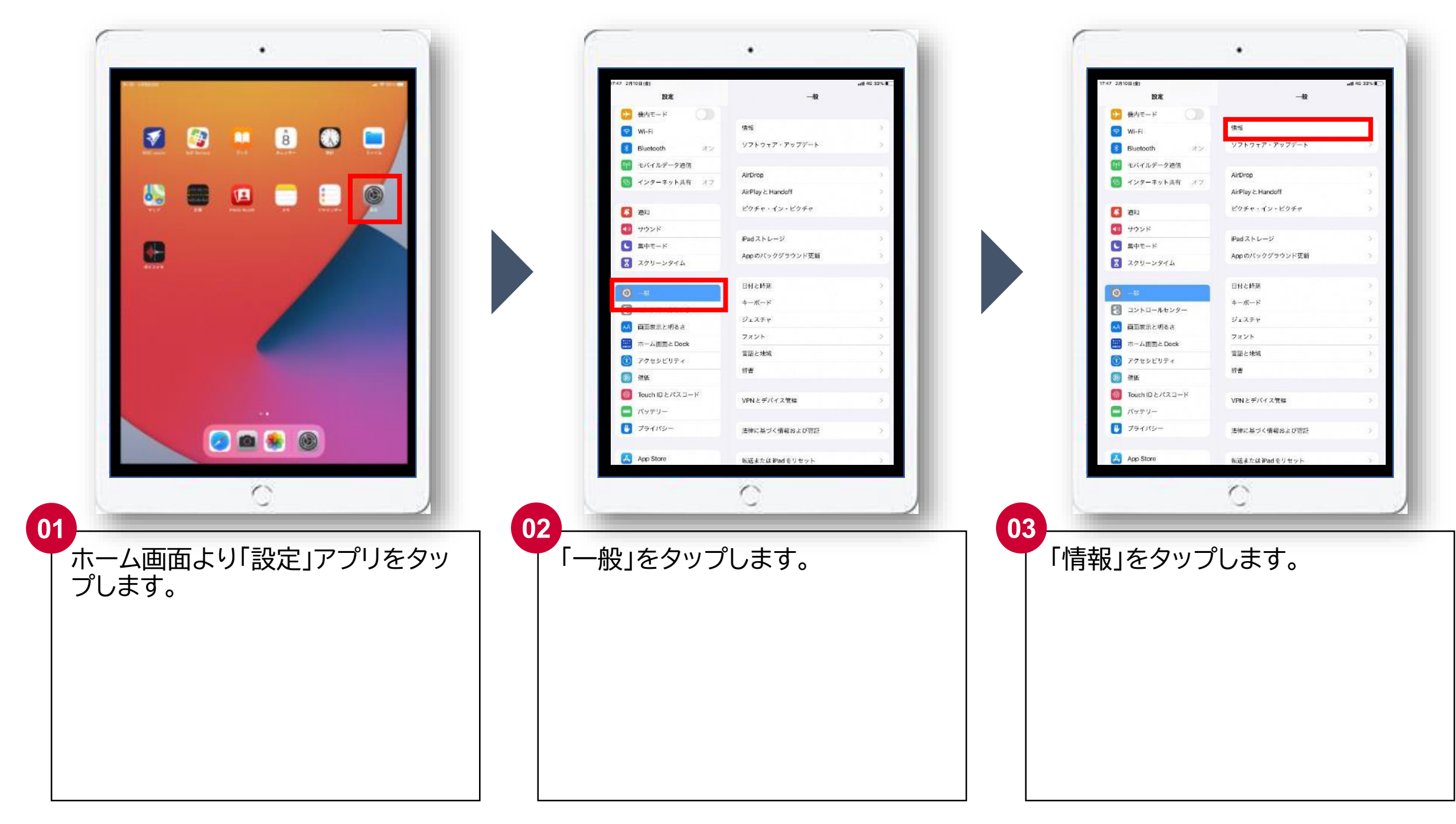

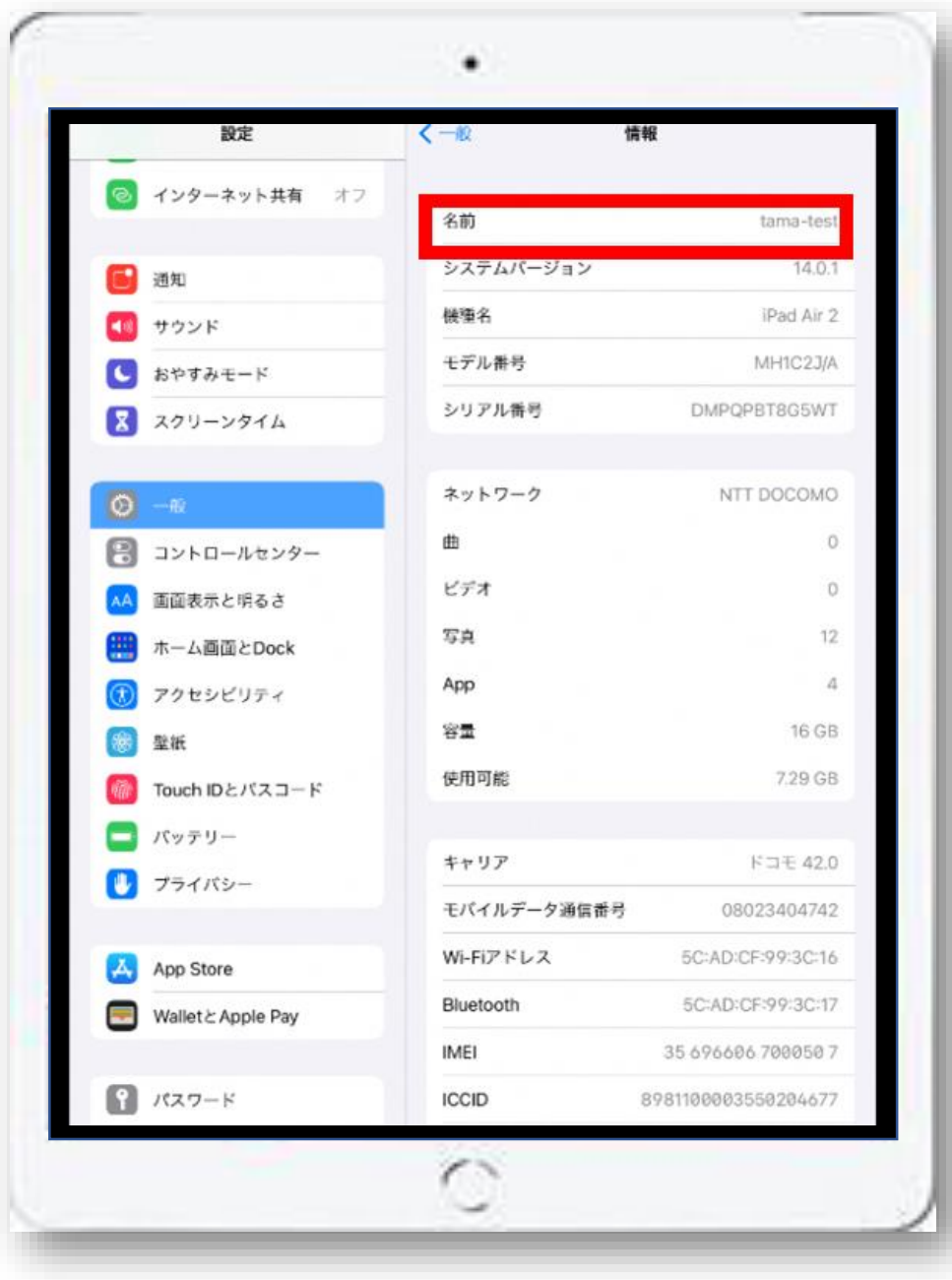

テプラに書かれた番号から学校名を外したものが、赤枠 の名前と合っているか確認して下さい。

■テプラの番号 **「00**●●●**s000」**

■赤枠の名前 **「00s000」 ※(例)「00s000-00」となっている場合もございます。**

### **10.iPadの電源を落とす、再起動**

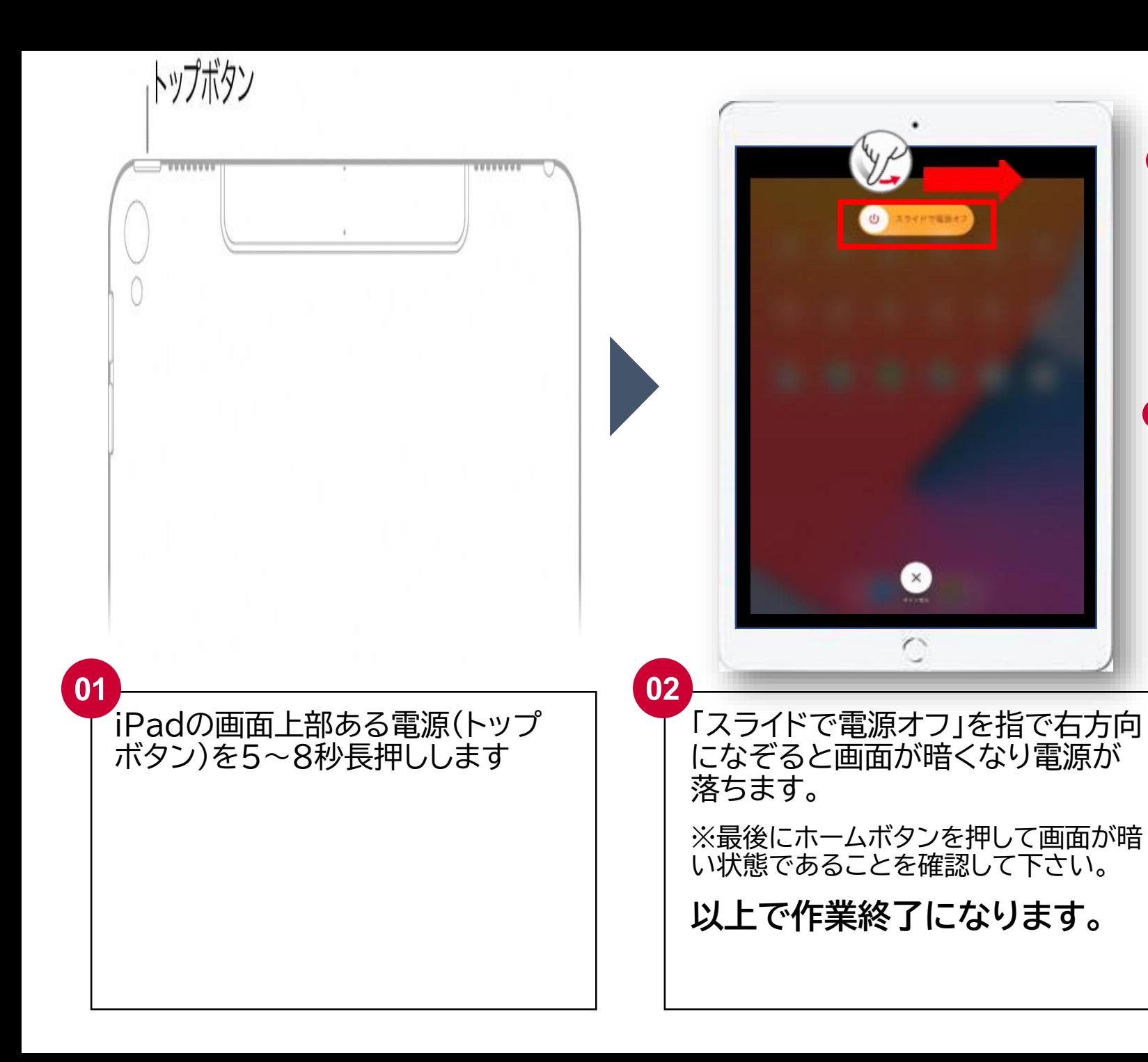

**※再起動について**

**四→四→四 と操作すれば再起動が実施されます。 操作がうまく進まない時や、アプリのインストール に時間がかかる時などに操作して下さい。**

**※電源オフについて 4 →2 と操作すれば電源オフになります。 作業終了時にはバッテリーの消費を抑えるため、 電源をオフにしてください。**